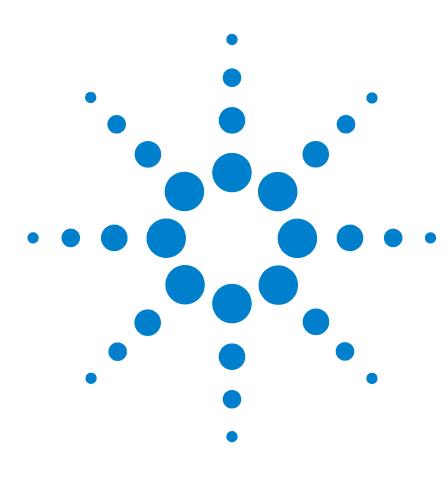

**Agilent 1100 Series of HPLC Modules Technical Note**

# **Operation of two autosamplers**

[Function description of the macros](#page-1-3) 2 [Listing of macro MALS1.MAC](#page-1-0) 2 [Listing of macro MALS2.MAC](#page-1-1) 2 [Automation](#page-1-2) 2 [Example for the automation of 200 injections:](#page-2-0) 3 [Run-time checklist entries](#page-2-1) 3

The objective of this note is to describe the operation of two Agilent 1100 autosamplers in a 1100 system. In order to achieve a high sample throughput both autosamplers are used. While one of the autosamplers is injecting, the other one is in the by-pass position and vice versa.

**NOTE** In order to implement and use the macros it is necessary to replace the resident and operational firmware by firmware with revision > A.02.32.

**NOTE** During boot-up of the 1100 modules and/or the Agilent ChemStation the order of ALS#1 and ALS#2 may change. So, it must be verified prior of running an analysis which ALS is #1 or #2.

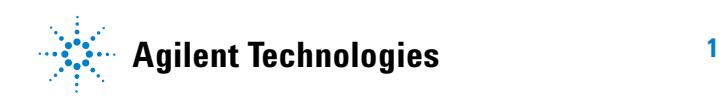

# <span id="page-1-3"></span>**Function description of the macros**

Two macro's are being used: MALS1.MAC and MALS2.MAC.

When autosampler #1 must inject, MALS1.MAC is called up as pre-run command macro in the run-time-checklist. This macro assures that autosampler #2 does not inject during this injection and that the injection-valve is put in the by-pass position (smaller dead volume). The macro is implemented in the method MALS1.M, see ["Run-time checklist entries"](#page-2-1) on [page 3.](#page-2-1) So the method determines which autosampler will inject.

To have autosampler #2 inject, the macro MALS2.MAC, see ["Run-time checklist](#page-2-1)  entries" [on page 3](#page-2-1), is implemented in the pre-run command macro line. For this second injector the method MALS2.M is used.

#### <span id="page-1-0"></span>**Listing of macro MALS1.MAC**

```
Name mals1
   print sendmodule$(lals1,"main -2")
   print sendmodule$(lals2,"cosy:new 1;cosy:iseq 1,'vlve 2,0,1';main 1")
endMacro
```
### <span id="page-1-1"></span>**Listing of macro MALS2.MAC**

```
Name mals2
   print sendmodule$(lals2,"main -2;vial "+val$(_ALSBOTTLE1));
   print sendmodule$(lals1,"cosy:new 1;cosy:iseq 1,'vlve 2,0,1';main 1")
endMacro
```
# <span id="page-1-2"></span>**Automation**

In case the sequence table is used one can have both autosamplers inject independently from each other. Which injector does inject is determined by the method which is used.

The example in [Figure 1 on page 3](#page-2-2) is cycling between ALS 1 (MALS1.m) and ALS 2 (MALS2.m) after 1 injection each.

|                |                          | <b>Sequence Table: Instrument 1</b> |                    |                          |
|----------------|--------------------------|-------------------------------------|--------------------|--------------------------|
|                | <b>Currently Running</b> |                                     |                    |                          |
| Line:          |                          | Method:                             | Location:          | Inj:                     |
|                | Sample Info for Vial 1:  |                                     |                    |                          |
|                |                          |                                     |                    |                          |
|                |                          |                                     |                    |                          |
|                |                          |                                     |                    |                          |
|                |                          |                                     |                    |                          |
|                | <b>Line Location</b>     | <b>Sample Name</b>                  | <b>Method Name</b> | Inj/Location Sample Type |
|                | Vial 1                   |                                     | MALS1              | Sample                   |
| $\overline{2}$ | Vial 1                   |                                     | MALS2              | Sample                   |
| 3              | Vial 1                   |                                     | MALS1              | Sample                   |

<span id="page-2-2"></span>**Figure 1** Sequence table

### <span id="page-2-0"></span>**Example for the automation of 200 injections:**

vial 1-100 (autosampler 1) uses method **MALS1.M**

vial 1-100 (autosampler 2) uses method **MALS2.M**

At this moment no coupling has been made between vial number and autosampler.

The result file can be made best with prefix "XXXXX000.D".

In this way the results are written on the hard disk as "XXXXX001.D" to "XXXXX200.D"

# <span id="page-2-1"></span>**Run-time checklist entries**

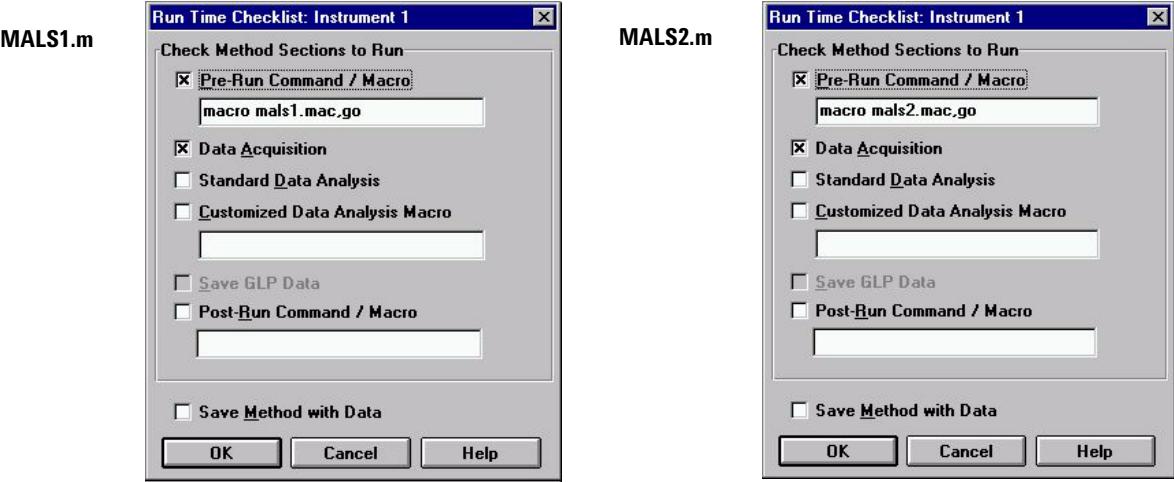

**Figure 2** Run-time checklist

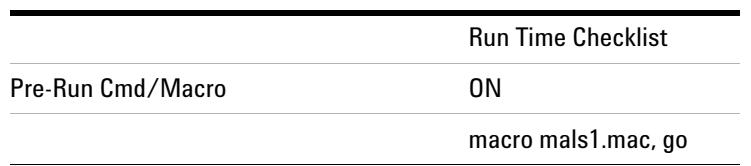

#### **Table 1** Example for Method information in MALS1,m

#### **Table 2** Example for Method information in MALS2,m

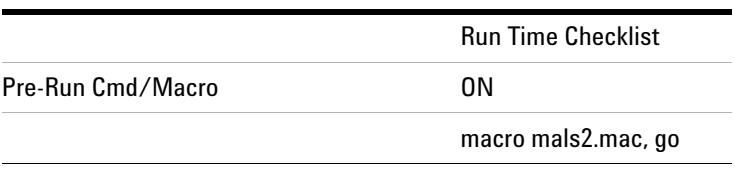

**© Agilent Technologies, Inc. 2002 Printed in Germany Edition 10/2002**

**Part No. PDF-only**